# **Regional Character Support: Unicode Troubleshooting**

Last Modified on 06/06/2023 5:32 pm EDT

## **Unicode Troubleshooting**

Due to regional character support, it is possible to encounter a situation where text is not displayed correctly within the Accelerator software and/or on URC user interfaces.

## **Examples where characters are not supported:**

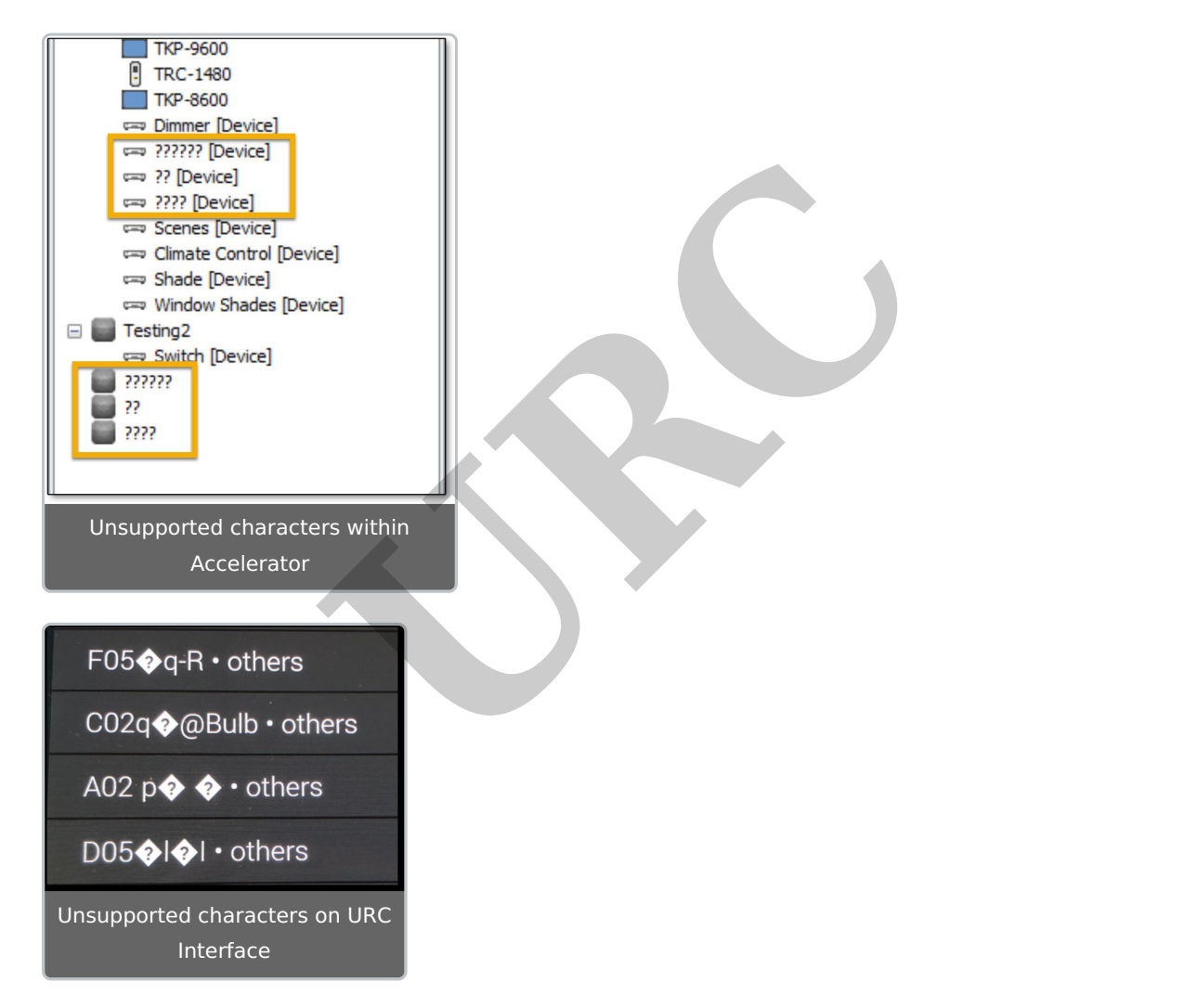

To solve this issue, Worldwide Language Support must be enabled on the PC used for programming.

Perform the following:

1. Select the **Start** Menu icon.

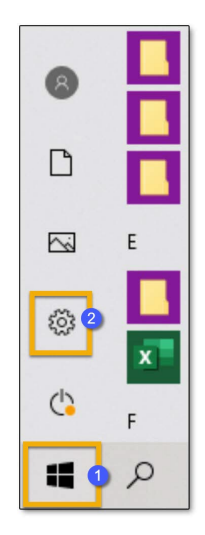

- 2. Select the **Settings icon**. This opens a new window.
- 3. On the Settings menu, select **Time & Language**. This opens a new window.

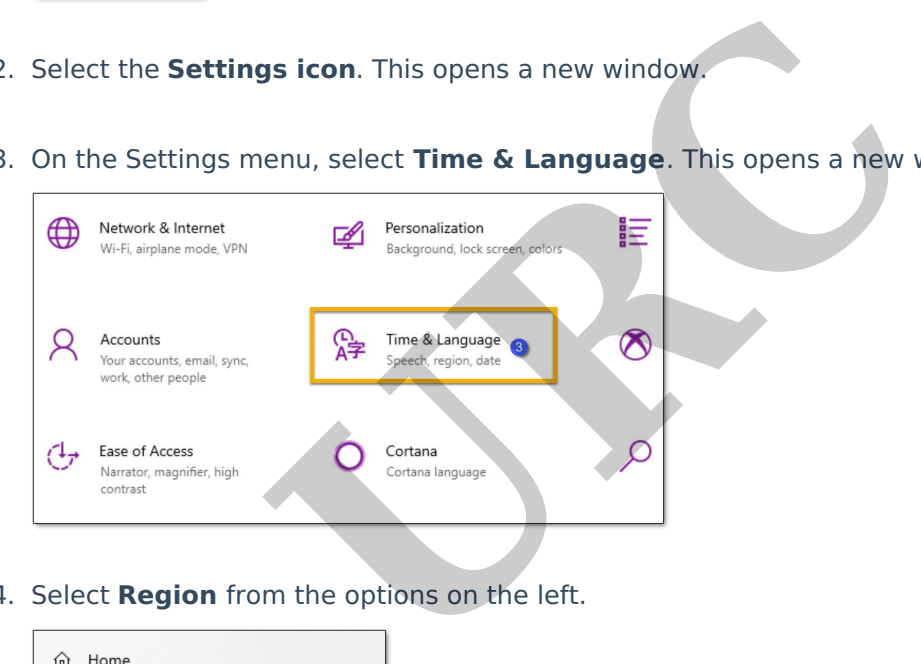

4. Select **Region** from the options on the left.

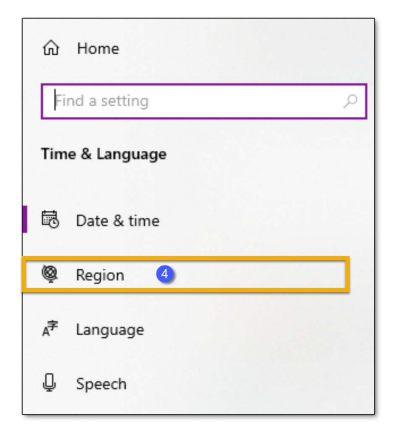

5. Under **Related settings**, select the **Additional date**, **time, & regional settings** link. This opens a new window.

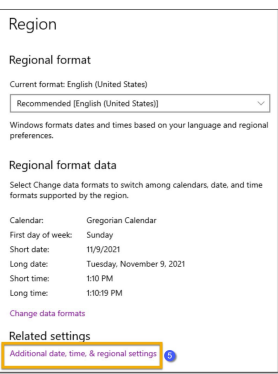

6. Under **Region**, select the **Change date**, **time**, **or number formats** link. This opens a new

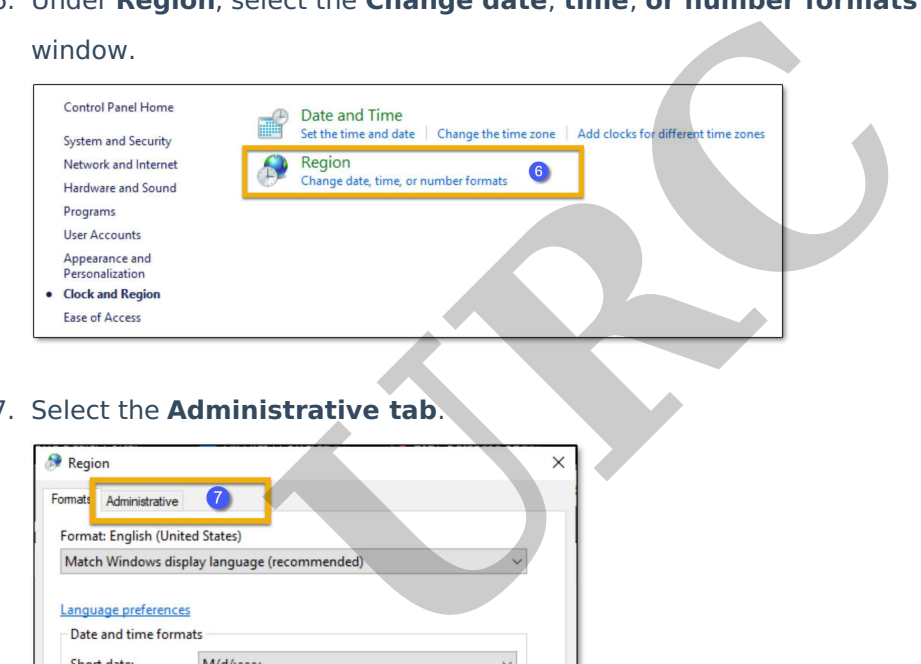

7. Select the **Administrative tab**.

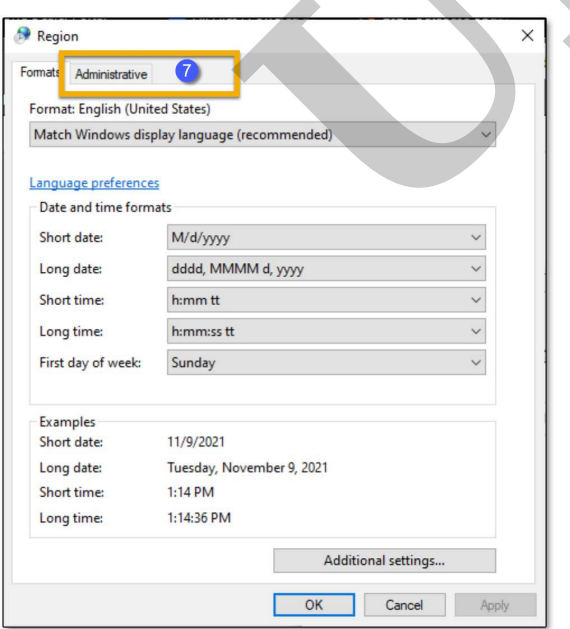

8. Select the **Change system locale**… button. This opens a new window.

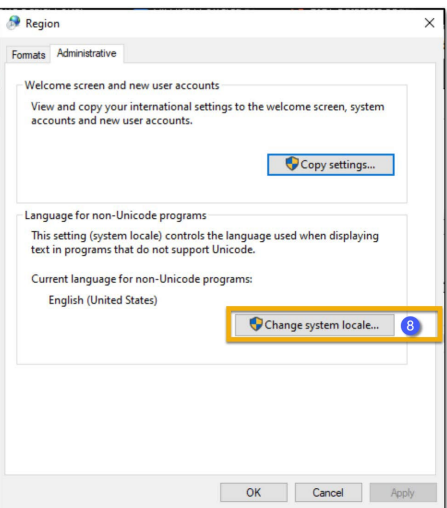

9. Select the **empty checkbox** to **enable Worldwide UTF-8 Worldwide Unicode** Language

#### Support.

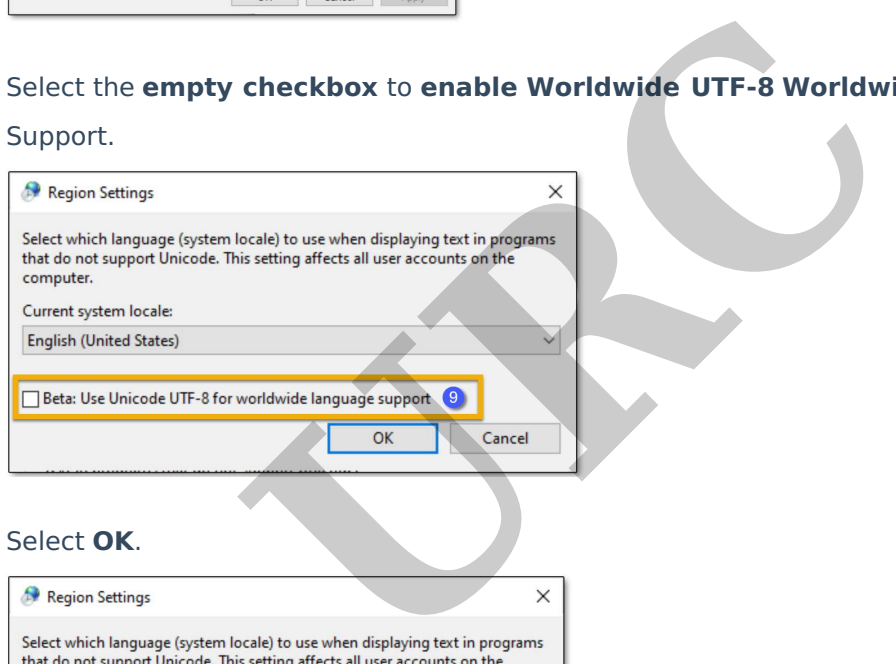

## 10. Select **OK**.

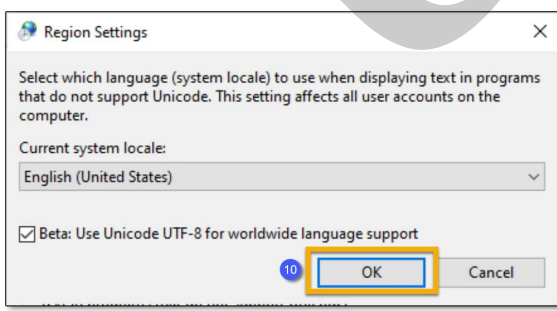

11. The PC prompts for a **restart**. Save any necessary work and **restart** the PC to complete this

process.

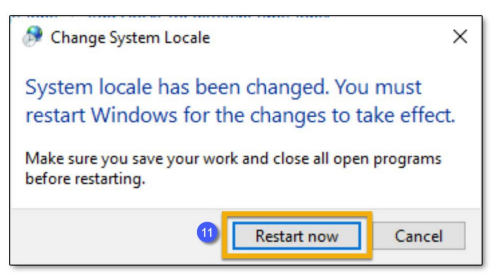

#### **Additional Information & Resources:**

To learn more about Accelerator 3 configuration and programming, please see the Accelerator 3 online **[Programming](https://urcportal.com/accelerator-3-programming-manual) Guide**.

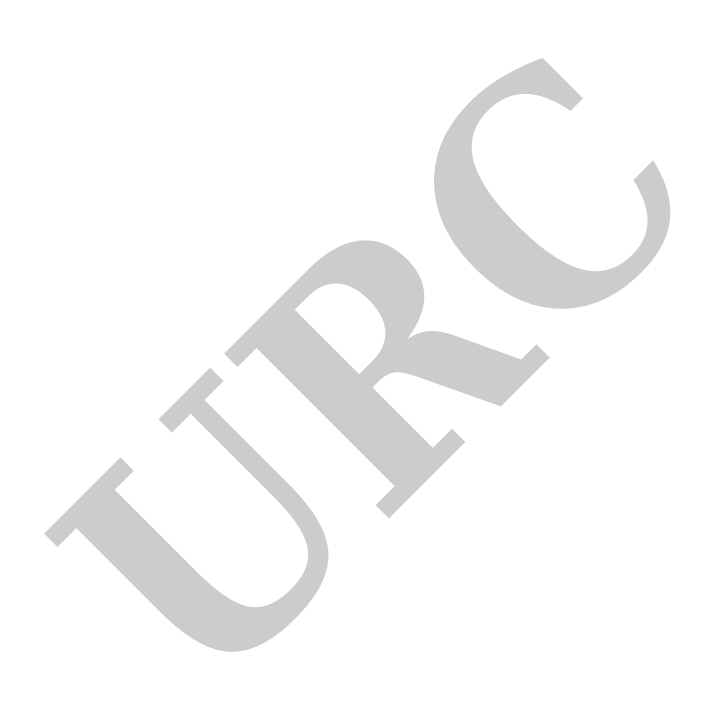